# **tkinter**

# **links**

Basics:<https://likegeeks.com/python-gui-examples-tkinter-tutorial/>

Layout: <https://zetcode.com/tkinter/layout/>

grid:<https://blog.tecladocode.com/tkinters-grid-geometry-manager/>

Mixed layout: <https://stackoverflow.com/a/38154650/15030988>

Radiobutton Gruppen: <https://riptutorial.com/tkinter/example/30286/create-a-group-of-radiobuttons> <https://stackoverflow.com/a/47162318/15030988>

Buttons mit gemeinsamer click-Funktion: <https://stackoverflow.com/a/6921225/15030988>

MessageBox:<https://docs.python.org/3/library/tkinter.messagebox.html>

Neues Fenster:

[https://www.delftstack.com/de/howto/python-tkinter/how-to-create-a-new-window-with-a-button-in-tki](https://www.delftstack.com/de/howto/python-tkinter/how-to-create-a-new-window-with-a-button-in-tkinter/) [nter/](https://www.delftstack.com/de/howto/python-tkinter/how-to-create-a-new-window-with-a-button-in-tkinter/)

## **Bildschirmgröße**

- winfo screenwidth()
- winfo screenheight()

Fenster in Bildschirmmitte ausrichten:<https://m.youtube.com/watch?v=gjU3Lx8XMS8>

- $X=(screenwidth-windowwidth)/2$
- Y=(screenheight-windowheight)/2

die Position kann wie die Größe mit der geometry Methode gesetzt werden

```
root = Tk()root.geometry("300x200+300+300") #WxH+X+Y
```
es kann auch nur die position verändert werden:

root.geometry("+10+10")

#### **Fenster als Klasse**

import tkinter as tk

```
class App:
  def __ init (self, window):
    window.geometry('350x200')
    frame = tk.Frame(window)
     frame.pack()
     self.button = tk.Button(frame,
                           text="QUIT", fg="red",
                           command=frame.quit)
     self.button.pack(side=tk.LEFT)
     self.slogan = tk.Button(frame,
                           text="Hello",
                           command=self.write_slogan)
     self.slogan.pack(side=tk.LEFT)
   def write_slogan(self):
     print("Tkinter is easy to use!")
if __name__ == "__main__":root = tk.Tk()app = App(root) root.mainloop()
```
alternativ kann man auch direkt von der tk.Tk-Klasse ableiten, somit muss das Fenster nicht extern erzeugt werden

```
class App(tk.Tk):
  def __init (self):
     tk.Tk.__init__(self)
     self.geometry('350x200')
     frame = tk.Frame(self)
     ...
```
Das sollte aber nur bei Anwendungen gemacht werden die nur 1 Fenster nutzen. Bei mehreren Fenstern sollte die Fenstererstellung außerhalb der Klasse und nur das Füllen des Fensters innerhalb ablaufen.

## **Texteingabe**

hier wird ein neuer Frame erzeugt um die Scrollbars an der Textbox auszurichten

ggf. mainframe (Eltern-Element) und txt\_frm.grid anpassen (ggf. pack o.ä.)

```
import tkinter as tk
class scrolltext(tk.Frame):
    def __init (self,parent,width,height):
         tk.Frame.__init__(self, parent, width=width, height=height)
         # ensure a consistent GUI size
         self.grid_propagate(False)
         # implement stretchability
```

```
self.grid rowconfigure(0, weight=1)
        self.grid columnconfigure(0, weight=1)
         self.txt = tk.Text(self, borderwidth=3, relief="sunken")
         self.txt.config(undo=True, wrap='none')#word
         self.txt.grid(row=0, column=0, sticky="nsew", padx=2, pady=2)
         #create vertical scrollbar
         self.vscrollb = tk.Scrollbar(self, command=self.txt.yview)
         self.vscrollb.grid(row=0, column=1, sticky='nsew')
         self.txt['yscrollcommand'] = self.vscrollb.set
         #create horizontal scrollbar
         self.hscrollb = tk.Scrollbar(self,
orient='horizontal',command=self.txt.xview)
         self.hscrollb.grid(row=1, column=0, sticky='nsew')
         self.txt['xscrollcommand'] = self.hscrollb.set
     def focus(self):
         self.txt.focus()
     def getText(self):
         return self.txt.get("1.0", tk.END)
     def setText(self,text):
         self.txt.delete(1.0,"end")
         self.txt.insert(1.0, text)
if name = " main ":
     def clicked():
         print(txt.getText().splitlines())
         txt.setText("this is a special text")
    window = tk.Tk() window.geometry('350x200')
     window.title("Welcome to LikeGeeks app")
     txt=scrolltext(window, width=250,height=200)
    txt.get.pack(side = tk.LEFT, fill=tk.BOTH, expand=1) btn = tk.Button(window, text="Click Me", command=clicked)
     btn.pack(side=tk.RIGHT)
     txt.focus()
     window.mainloop()
```
<https://stackoverflow.com/a/9662139/15030988>

Beispiel mit yscrollcommand und zeilenweisem auslesen: <https://stackoverflow.com/a/17747230/15030988>Horizontale scrollbar: <https://stackoverflow.com/a/47954818/15030988>

#### **treeview**

<https://riptutorial.com/tkinter/example/31880/treeview--basic-example>

<https://www.askpython.com/python-modules/tkinter/tkinter-treeview-widget>

#### **PanedWindow**

ein PanedWindow is ein Container für mindestens 2 Widgets mit einer verschiebbaren Begrenzung.

```
ml = tk.PanedWindow(window)m1.pack(fill = tk.BOTH, expand = 1)button = tk.Button(m1,text="QUIT", fg="red")m1.add(button, stretch="always") #always richtet automatisch aus, danach
sind alle Felder gleich groß
button2 = tk.Button(m1,text="Hello")m1.add(button2, stretch="always")
#setzen des Schiebereglers (optional, falls always nicht richtig ist)
m1.update()
m1.sash_place(0,400,0) #x-position 400 des ersten Widgets
```
<https://stackoverflow.com/a/62032595/15030988>

<https://stackoverflow.com/a/27389064/15030988>

#### **Notebook**

```
tc = ttk.Notebook(master)
t1 = ttk.Fname(tc)t2 = ttk.Fname(tc)tc.add(t1, text ='Notebook tab1')tc.add(t2, text ='Notebook tab2')
tc.pack(expand = 1, fill = "both")
```
<https://www.educba.com/tkinter-notebook/>

#### **Beispiel-Gui**

```
from tkinter import Tk, RIGHT, BOTH, RAISED, X, Y, IntVar, BooleanVar, StringVar
from tkinter import messagebox
from tkinter.ttk import Label, Frame, Button, Entry,
```

```
Checkbutton,Radiobutton, Notebook, Treeview, Style
class Example():
    def __init (self,window):
         self.window=window
         self.initUI(window)
     def initUI(self,window):
         self.tc=Notebook(window)
        self.t1 = Frame(self.tc) self.t2 = Frame(self.tc)
        self.t3 = Frame(self.tc) self.tc.add(self.t1, text ='Tab1')
         self.tc.add(self.t2, text ='Tab2')
         self.tc.add(self.t3, text ='Tab3')
         self.tc.pack(fill=BOTH, expand=True)
         closeButton = Button(window, text="Close",command=window.destroy)
         closeButton.pack(side=RIGHT, padx=5, pady=5)
        okButton = Button(window,text="OK",command=lambda:messagebox.showinfo("OK pressed","Hello, you have
successful pressed the OK-Button!\n\nEntry: %s CHK:%d RD:%s" %
(self.e1.get(),self.chkvar1.get(),self.radvar1.get())))
         okButton.pack(side=RIGHT)
        mvButton =Button(window,text="move",command=lambda:window.geometry("+10+10"))
         mvButton.pack(side=RIGHT)
         self.filltabs()
     def filltabs(self):
         l1=Label(self.t1, text="Entry:")
         l1.grid(row=0,column=0)
         self.e1=Entry(self.t1)
         self.e1.grid(row=0,column=1)
         l2=Label(self.t1, text="Checkbutton:")
         l2.grid(row=1,column=0)
         self.chkvar1 = IntVar()
         self.chkvar1.set(1)
         c1=Checkbutton(self.t1, text='Choose', variable=self.chkvar1) #,
onvalue=1,offvalue=0)
         c1.grid(row=1,column=1,sticky="W") #left justify
         l3=Label(self.t2,text="Radiobuttons")
         l3.grid(row=0,column=0,sticky="N")
         rf=Frame(self.t2)
         rf.grid(row=0,column=1)
         self.radvar1=StringVar()
         r1=Radiobutton(rf, text="Python", variable=self.radvar1,
value="python")
```

```
 r1.pack(anchor="w") #untereinander linksbündig
         r2=Radiobutton(rf, text="PHP", variable=self.radvar1, value="php")
         r2.pack(anchor="w")
         self.tree1=Treeview(self.t3, columns=("Name", "Data")) # causes
WIndow be bigger and hides buttonframe
         self.tree1.pack(fill=BOTH, expand=True)
         self.tree1.insert(parent='', index='end', iid=0, text="root",
values=("First Col", "Second Col"))
         self.tree1.insert(parent=0, index='end', iid=1, text="child",
values=("Hello", "Again"))
def main():
    root = Tk() root.geometry("400x300+300+300")
     root.title("testwindow")
     root.style = Style().theme_use("alt") # to show checkmarks in
checkbutton and round radiobuttons
    app = Example(root) root.mainloop()
if name == ' main ':
    main()
```
From: <https://fw-web.de/dokuwiki/> - **FW-WEB Wiki**

Permanent link: **<https://fw-web.de/dokuwiki/doku.php?id=programming:python:tkinter>**

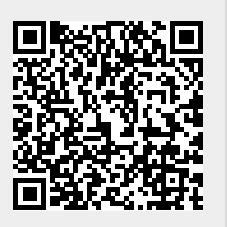

Last update: **2023/06/08 17:06**